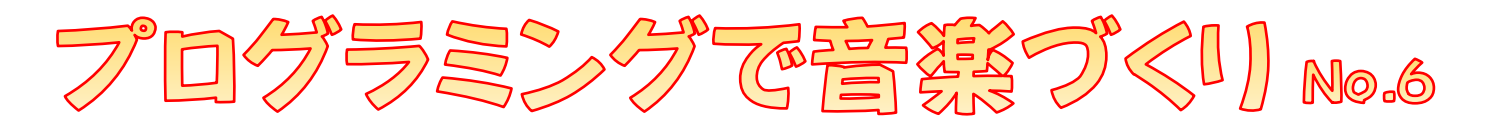

## はじめに

この「プログラミングで音楽づくり No.6」では No.2 でつくった「よろこびの歌」のメロディに、 <sub>ばんそう</sub><br>伴奏をつけていきます。いくつかのパートを同時に演奏、つまりプログラミングで合奏する方法 と、音楽の「コード―ネーム」について学習 がくしゅう していきましょう。

## 「イベント」を使ってみよう

。<br>を選ぶと出てくるブロックは「○○なときに、このプログラムを開始する」というもの です。その中から、ここでは remainder を使ってみます。これはまん中の上にある | を クリックするとプログラムを開始するというブロックです。

それでは、茨の手順で実際にやってみましょう。

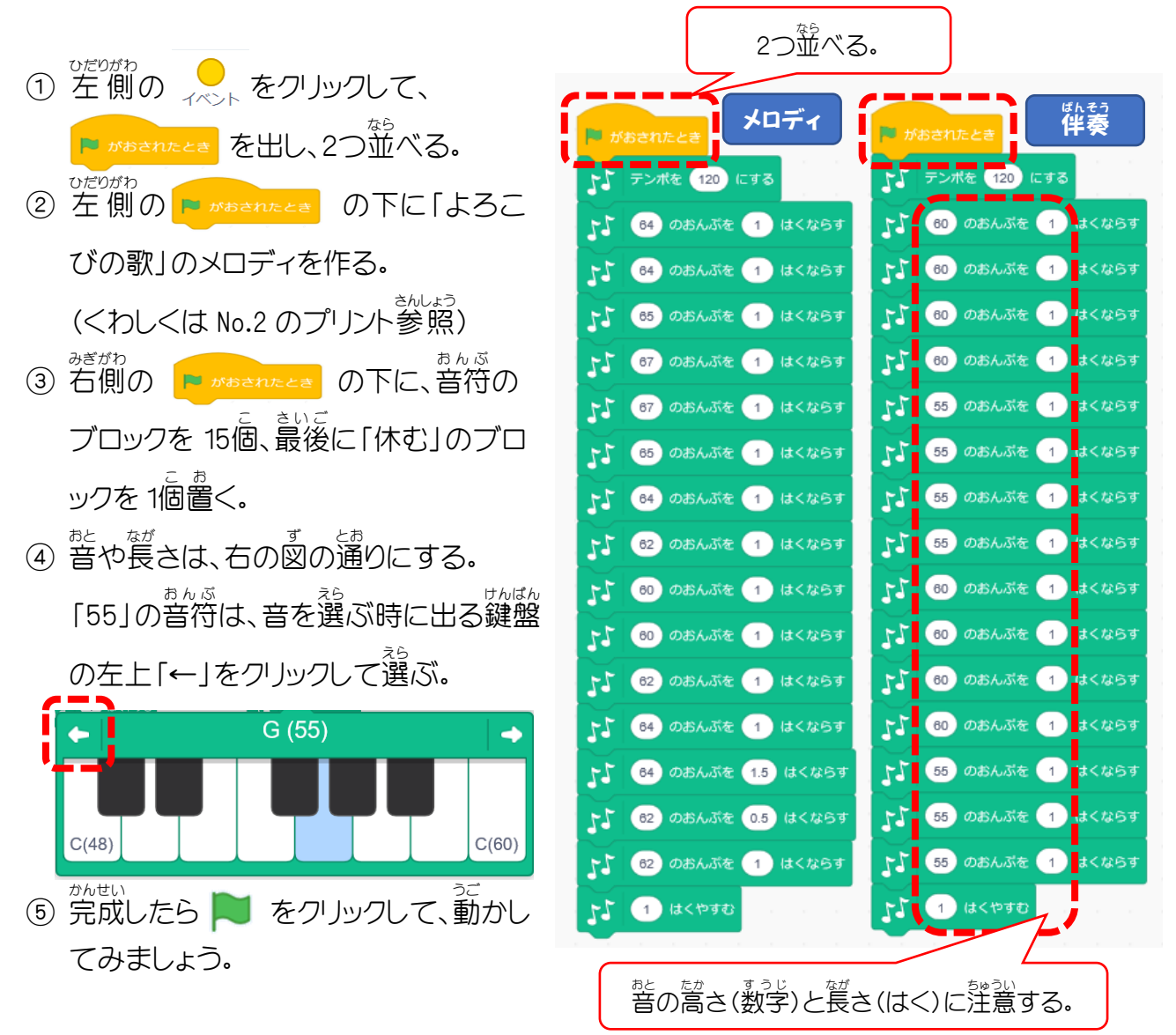

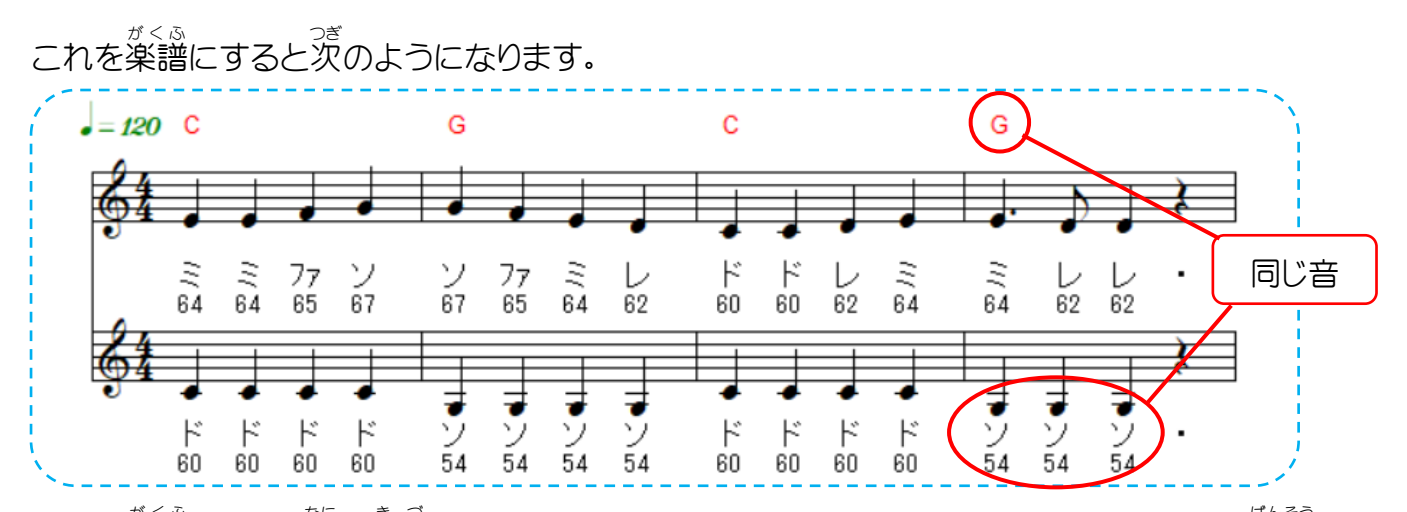

この楽譜を見て、<sup>なに</sup>、<sup>き</sup>、「いた人はいませんか?そうです、今回つくった下のパート(<sup>ばんそう</sup> の音と、上のパートに<sup>赫か</sup>で書いてあるアルファベットが、同じ音なのです。

<u>このアルファベットのことを「コードネーム」と言います。この「コードネーム」とは、1つ1つの</u> ゎぉゎ<br>和音につけられた名前なのですが、ここでは「アルファベットの音をメロディに重ねると、きれい に聞 き こえる」と覚 おぼ えておいてください。

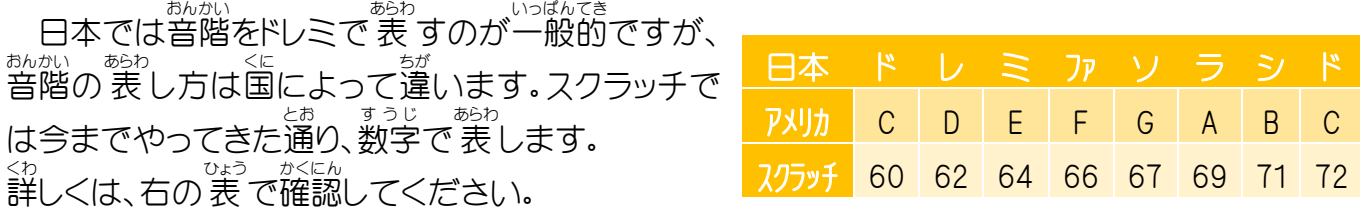

## チャレンジしてみよう

下の楽譜 が く ふ は No.3~5 で作った「よろこびの歌」の後半 こうはん です。コードネームもつけておきました ので、伴奏をつけるにはどうしたらいいか自分で*考 え*て、ぜひチャレンジしてみてください。

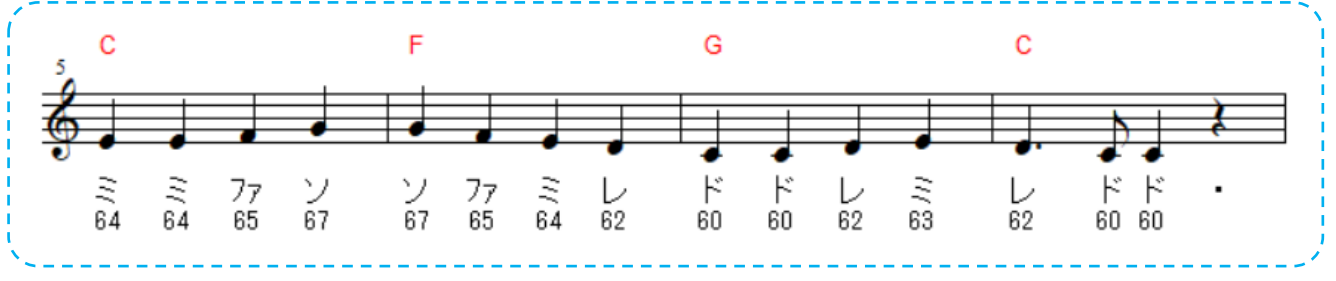

## まとめ

<u>。。。。</u><br>今回は「イベント」を使うことで、2つのプログラムを同時に動かして、合奏をしてみました。やってみた い人は、3つ以上のパートでも同じようにできますので、教科書に出ている曲などで試してみてくださ い。薬器のブロックを使って、プログラム毎に音色を変えると、より合奏らしくなって、面白いですよ。 もう1つ、今回出てきた「コードネーム」は小学校では響いませんが、ギターを弾くときなどは必ず出て くるもので、知っていると何かと使利です。こんな記号もあるんだな、と覚えておいてください。